# **OrangeBallerina** オレンジバレリーナ

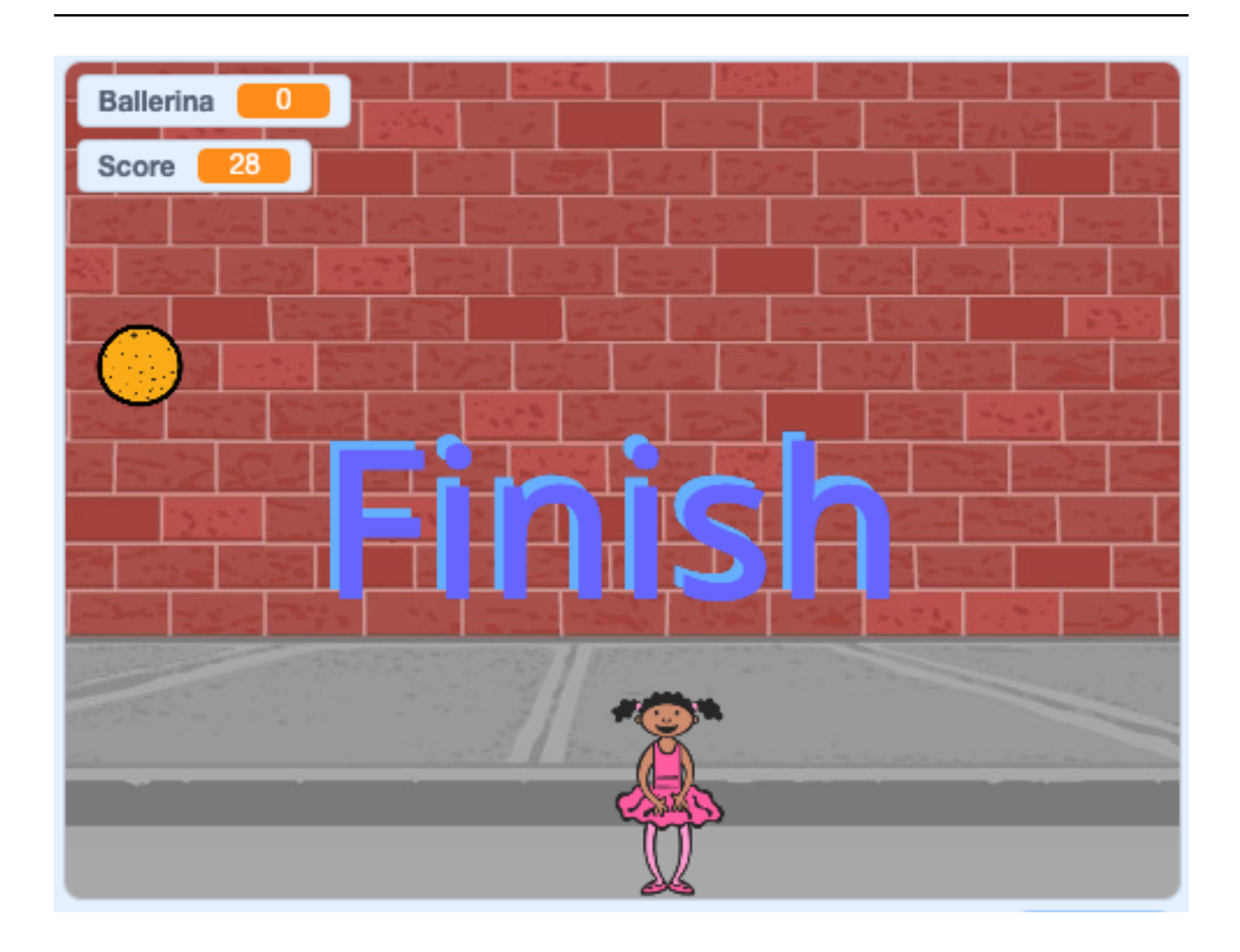

#### ZERCONE studio

#### キャラクターを準備する。

①ねこを消します。 ②ステージと、Ballerina、Lightning、Orangeを追加します。 ③Finish(フィニッシュ:おわり)を自分で作ります。

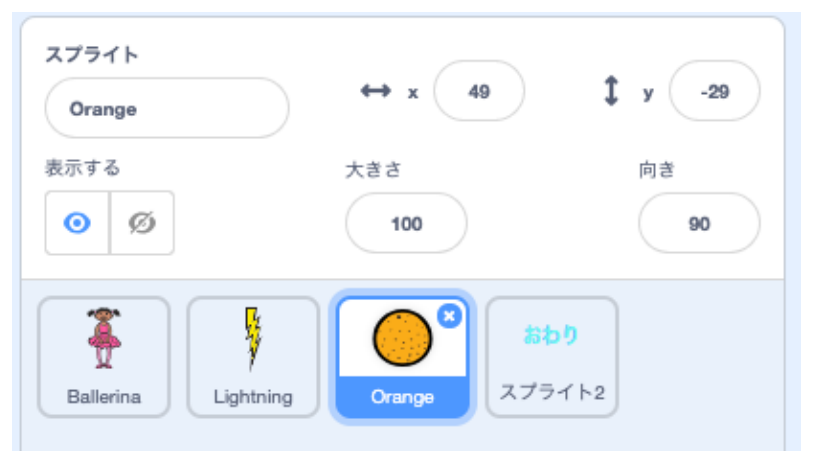

#### 変数を準備する。

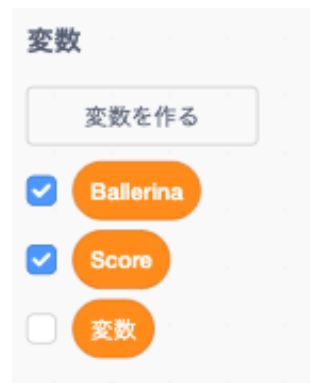

Ballerina:バレリーナの数 Score:点数

#### 音を準備する。

Ballerinaに、Scream1を追加します。 Orangeに、Laser1を追加します。

## ステージの背景を準備する。

好きな背景を追加します。

#### Ballerinaを動かす。

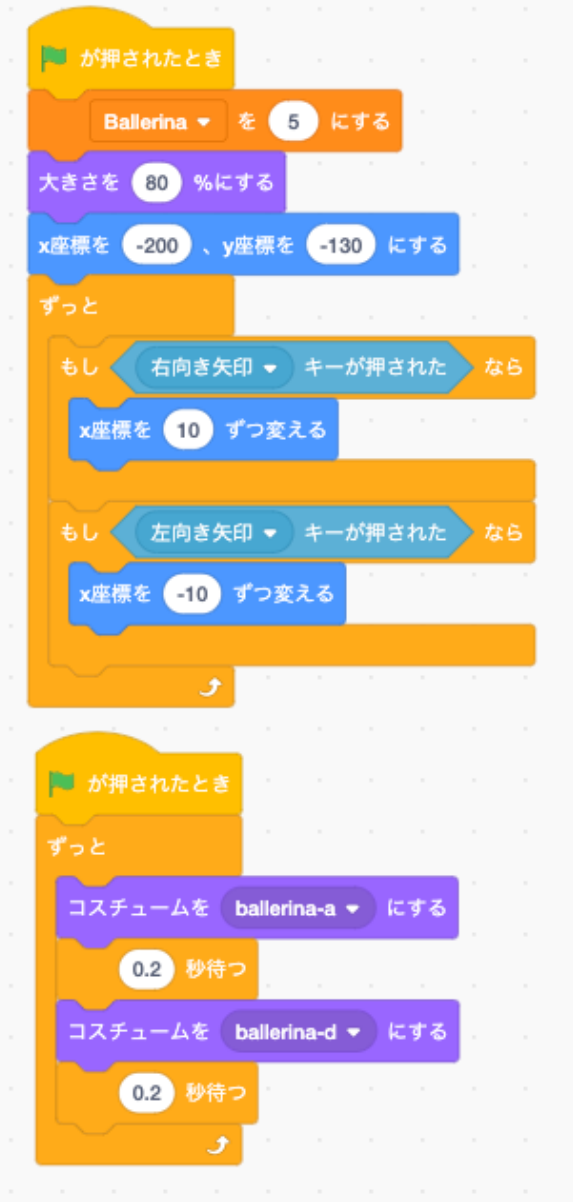

実行してみましょう。

#### Ballerinaのスクリプトにジャンプを追加する。

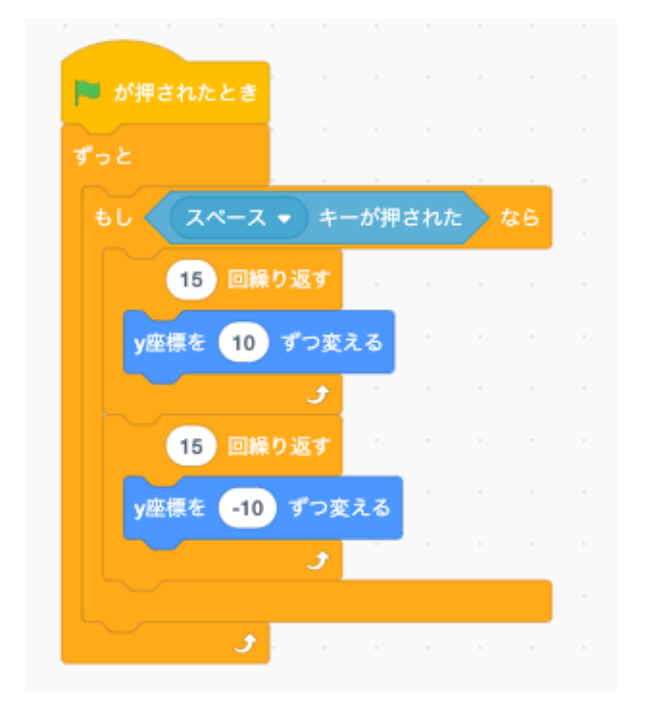

実行してみましょう。

### Lightningのスクリプトを作る。

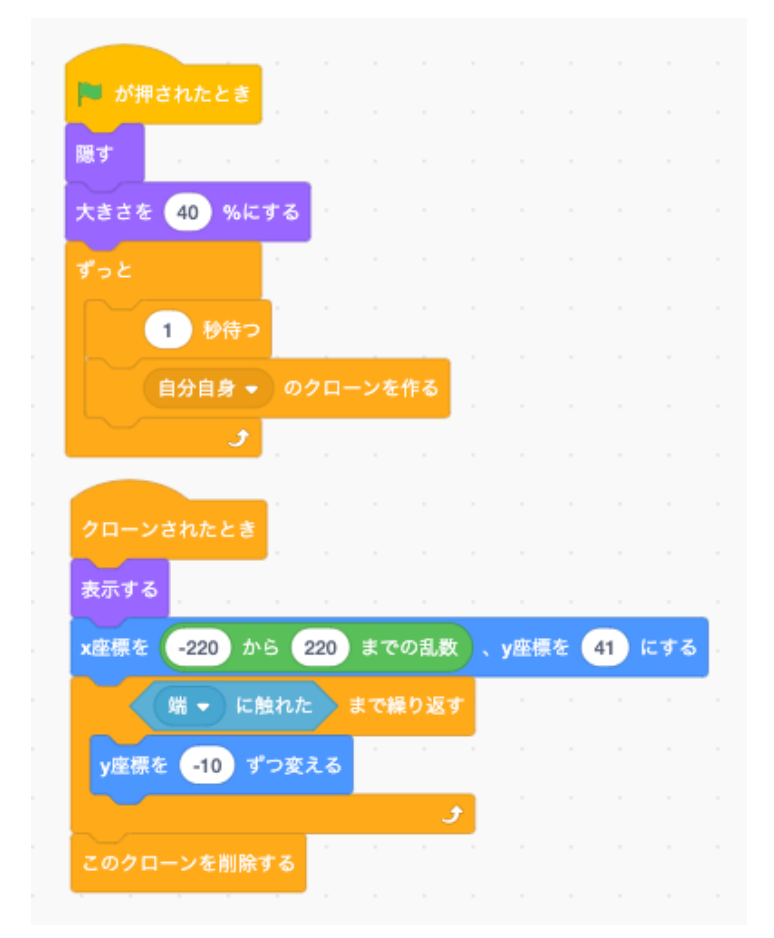

実行してみましょう。

## Orangeのスクリプトを作る。

![](_page_4_Picture_40.jpeg)

実行してみましょう。

# Ballerinaのスクリプトを追加する。

![](_page_4_Figure_5.jpeg)

実行してみましょう。

### Lightningのスクリプトに追加する。

![](_page_5_Picture_2.jpeg)

#### Orangeのスクリプトに追加する。

![](_page_5_Picture_4.jpeg)

## Finish(スプライト1)のスクリプトを作る。

![](_page_5_Picture_6.jpeg)

実行してみましょう。

#### 全部できたら、自分で改造してみましょう。